# The Distributed Database Based on Kudu

Shunda Lin

- Motivation
- Introduction of Kudu
- Deployment and Configuration
- Query Test
- Conclusion

- Motivation
- Introduction of Kudu
- Deployment and Configuration
- Query Test
- Conclusion

#### Motivation

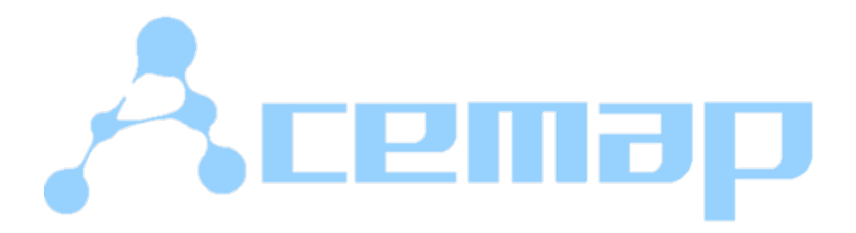

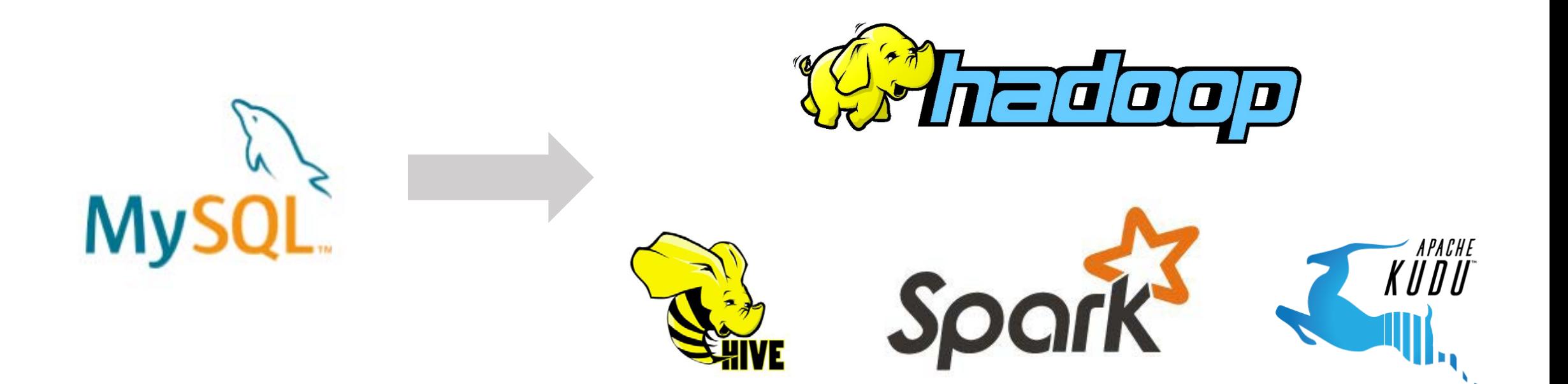

- Motivation
- Introduction of Kudu
- Deployment and Configuration
- Query Test
- Conclusion

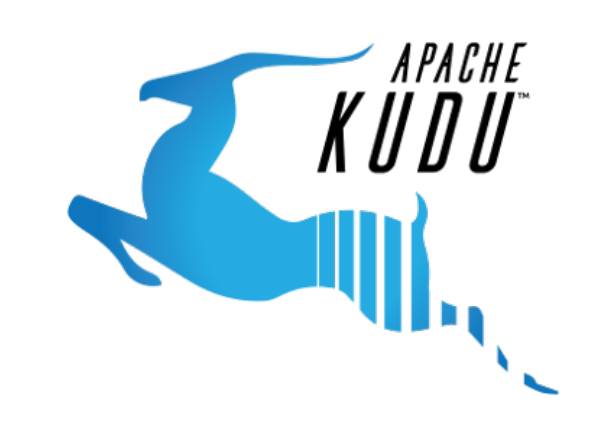

#### Traditional System

- The application system needs to reverse the data between the real - time and offline systems, and write a complex code.
- Systems are complex, need various backups, security policies, and monitoring systems
- There is a delay in the transformation from real-time system to offline system for OLAP analysis
- It requires expensive price to change or rewirte the backward data when data in the past has been filed

#### Kudu-Fast Analytics on Fast Data

- Released by Cloudera in 2015
- Used for OLAP
- High performance for both data

scanning and random access

• Simplifying complex hybrid architectures

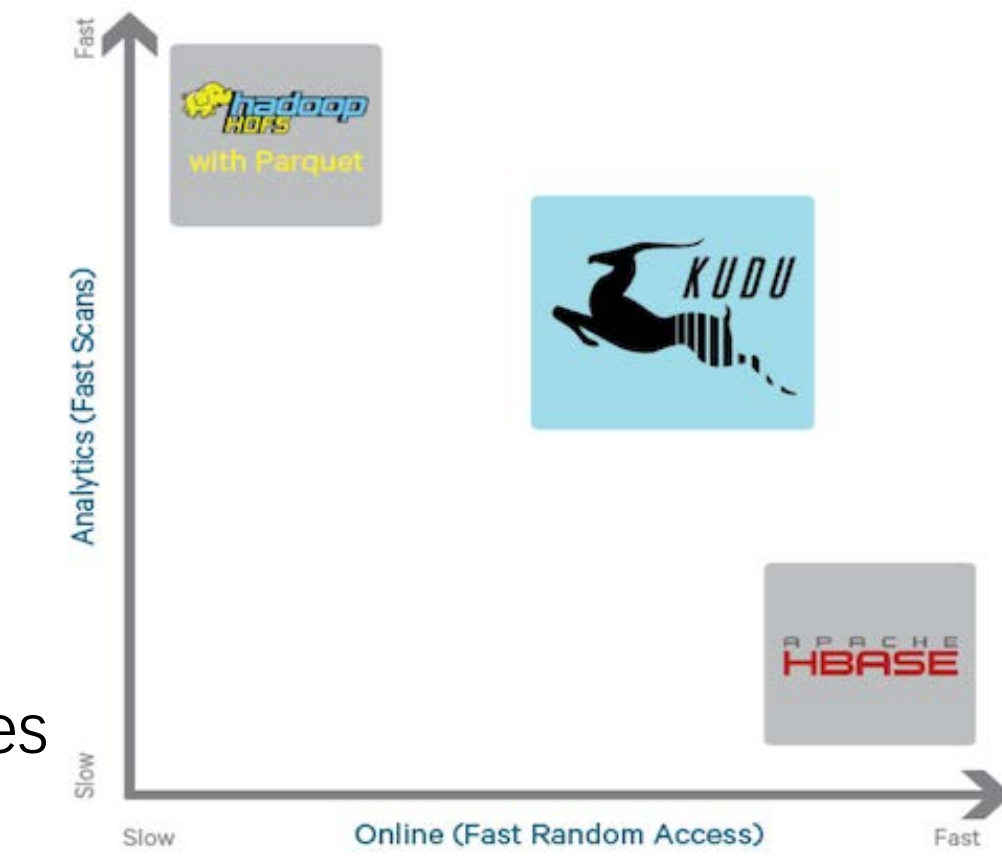

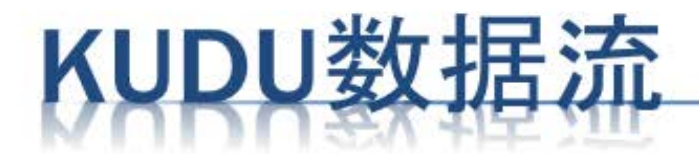

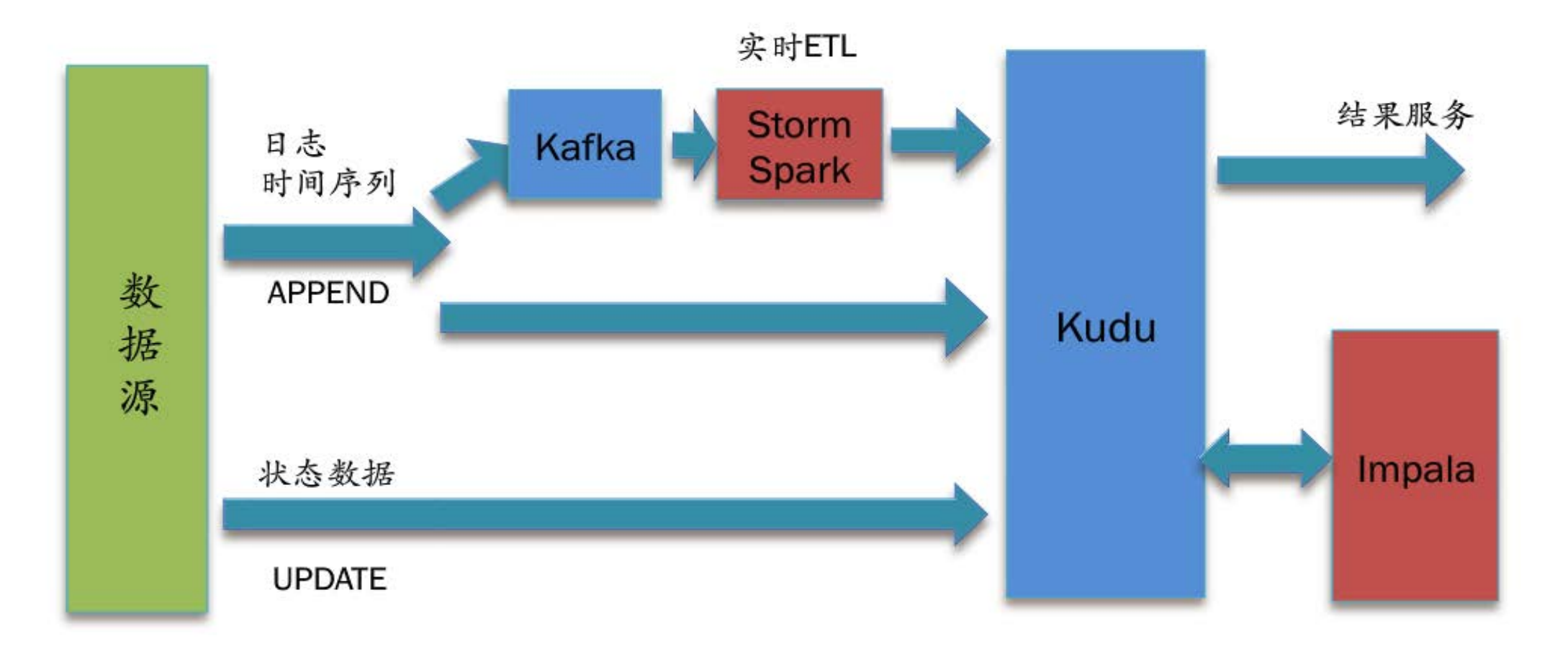

#### Architectures and Design

• Super-fast Columnar Storage

#### **Columnar Storage**

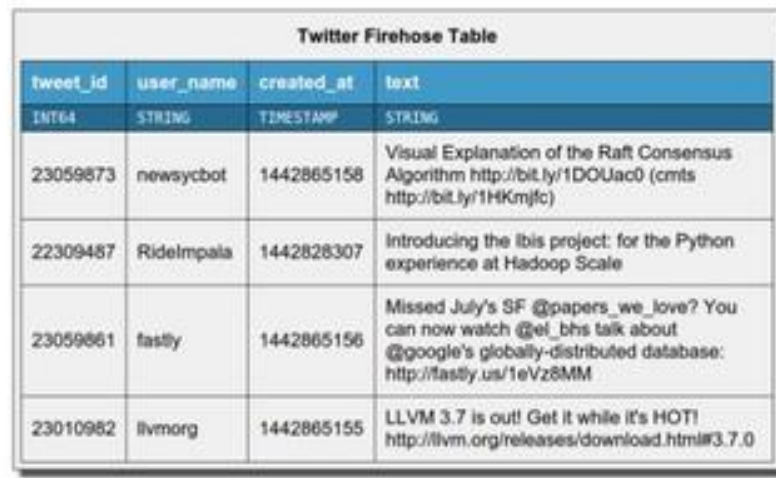

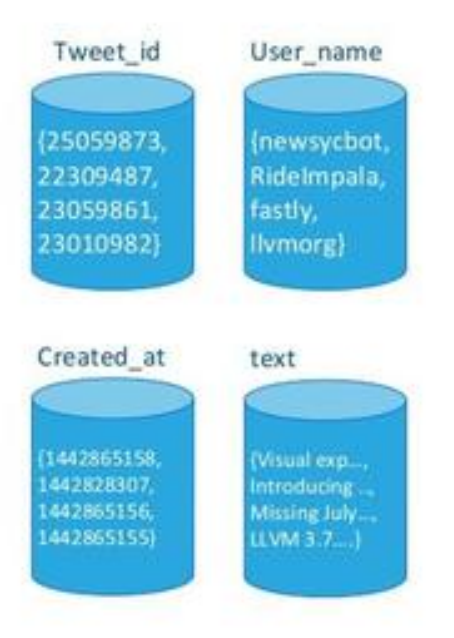

### Architectures and Design

• Distribution and Fault Tolerance

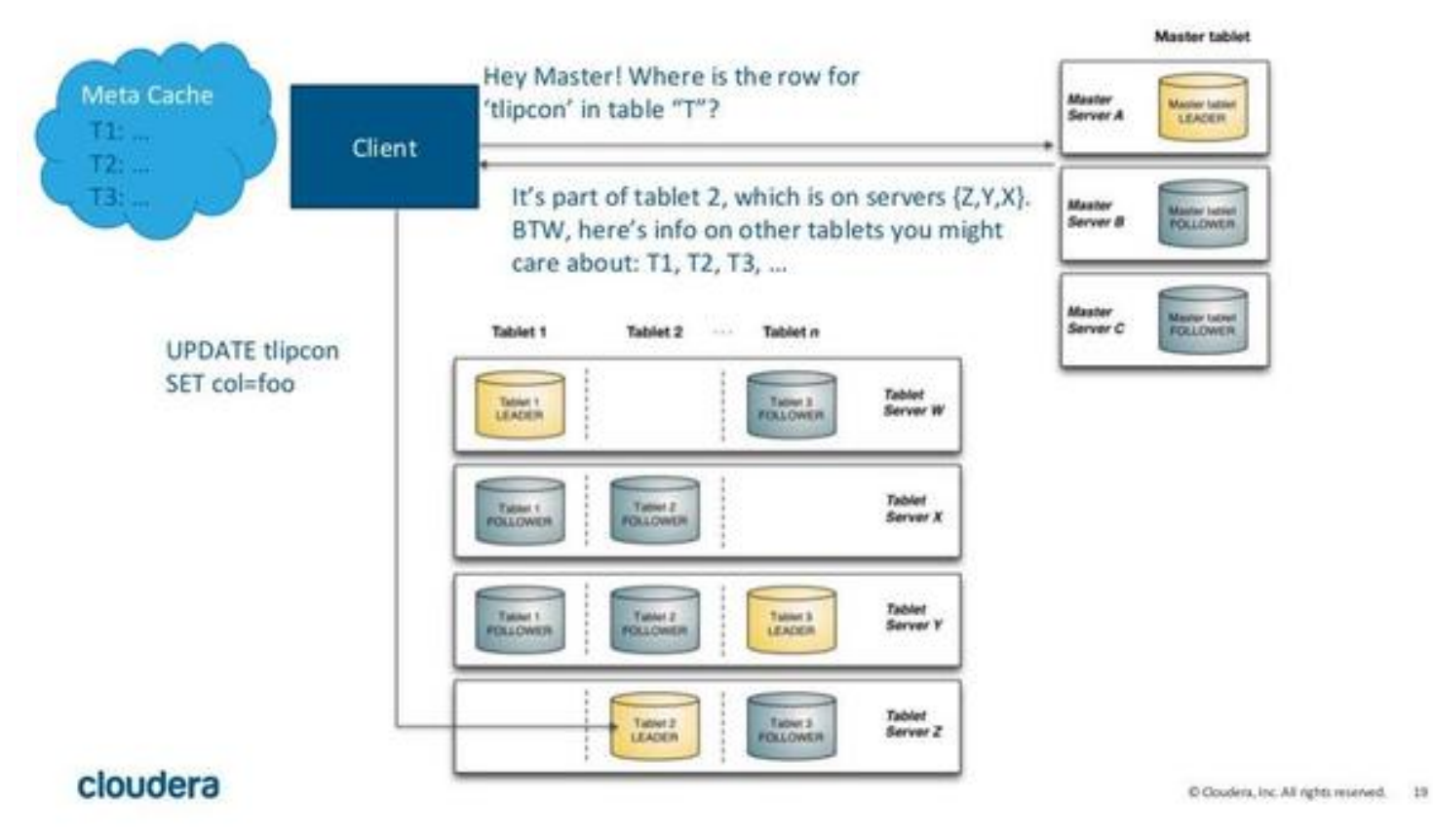

- Motivation
- Introduction of Kudu
- Deployment and Configuration
- Query Test
- Conclusion

#### Deployment

• master: slave2 (192.168.0.134) • tserver: slave1 (192.168.0.135) slave2 (192.168.0.134) slave3 (192.168.0.100)

sudo apt-get install kudu sudo apt-get install kudu-master sudo apt-get install kudu-tserver sudo apt-get install libkuduclient0 sudo apt-get install libkuduclient-dev

- # Base Kudu files
- # Service scripts for managing kudu-master
- # Service scripts for managing kudu-tserver
- # Kudu C++ client shared library
- # Kudu C++ client SDK

#### Data Persistence

- MySQL->HDFS->Kudu
- Sqoop

a command-line interface application for transferring data between relational databases and Hadoop

• Spark

an open-source cluster-computing framework

# Browse Directory<br> **Muser/hadoop**

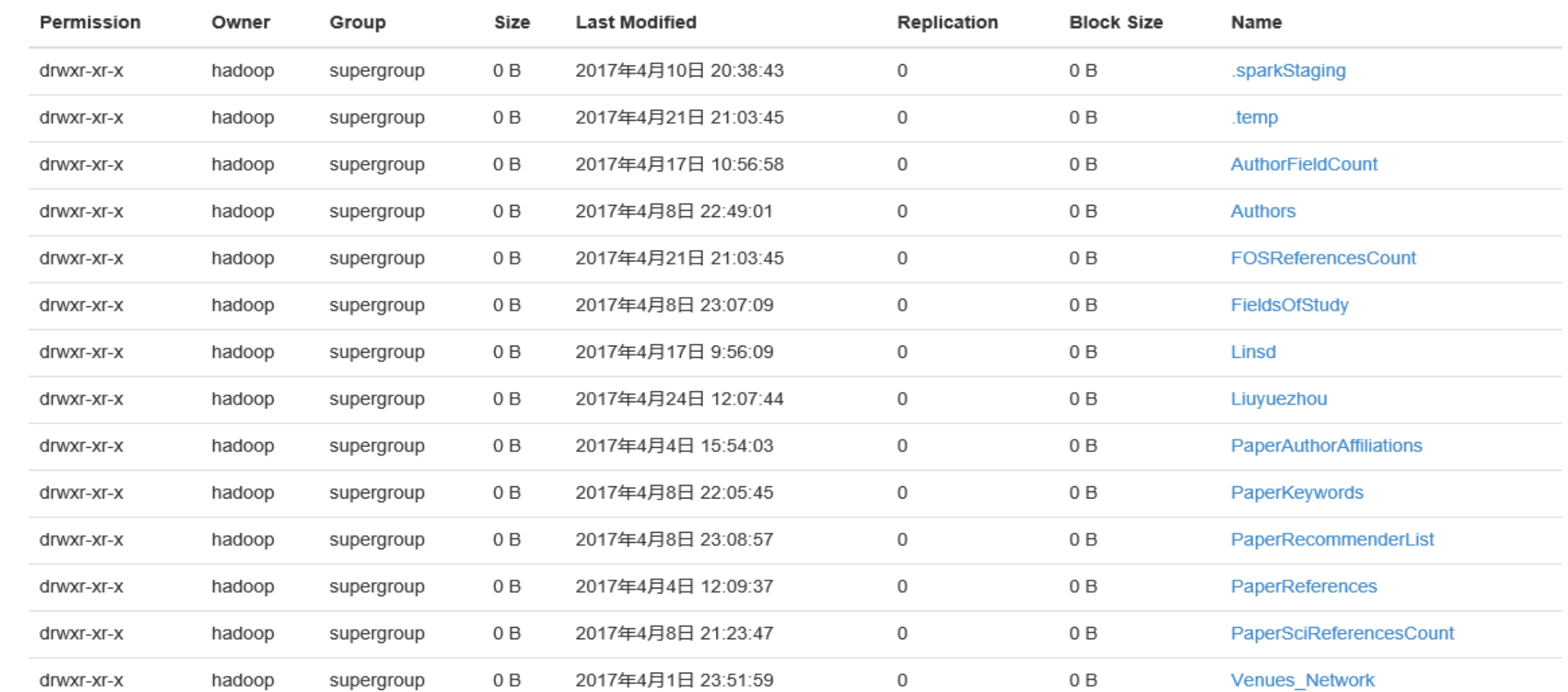

Go!

#### Data Persistence on Kudu

- spark-shell
- design table
- create table
- insert data

MySQL Workbench

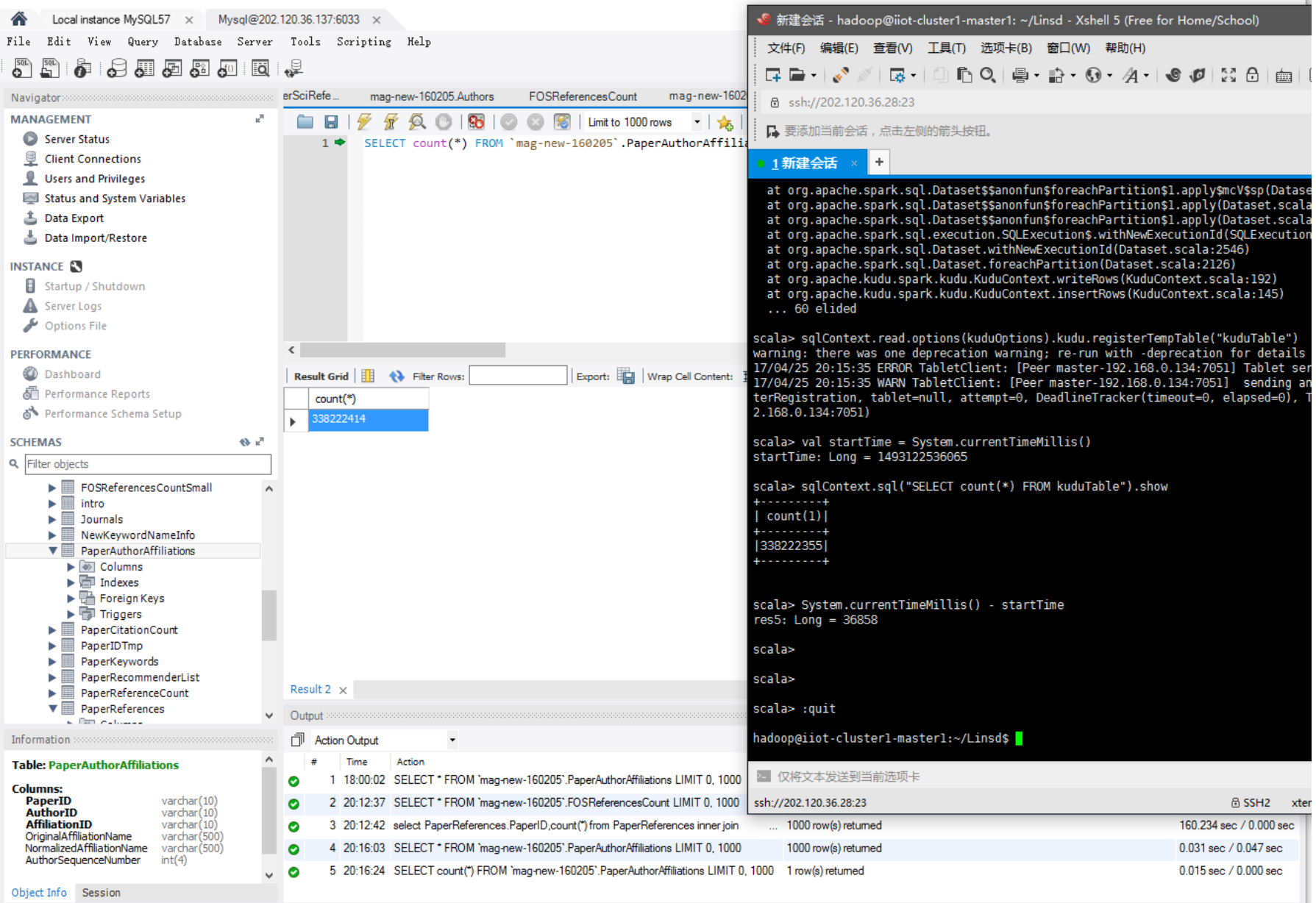

- Motivation
- Introduction of Kudu
- Deployment and Configuration
- Query Test
- Conclusion

### Query Test

• 从领域相关表中提取出1000个与某领域最为相关的领域之间的相关关系

select FOSID as Source, FOSReferencesCount.FOSReference as Target, Similarity/10000000 as Weight from (select FOSReference

from FOSReferencesCount where  $\text{FOSID} = '0271BC14'$ order by `Similarity` desc limit 1000) e1, (select FOSReference from FOSReferencesCount where  $FOSID = '0271BC14'$ order by `Similarity` desc limit 1000) e2, FOSReferencesCount where e1.`FOSReference` = `FOSReferencesCount`.FOSID and e2.`FOSReference` = `FOSReferencesCount`.FOSReference;

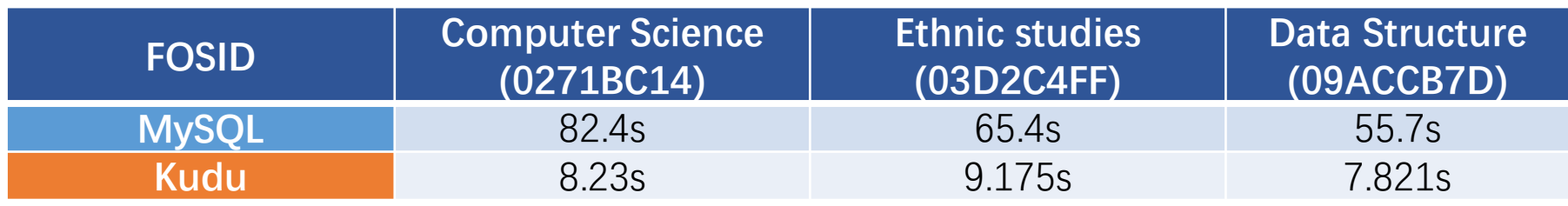

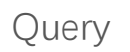

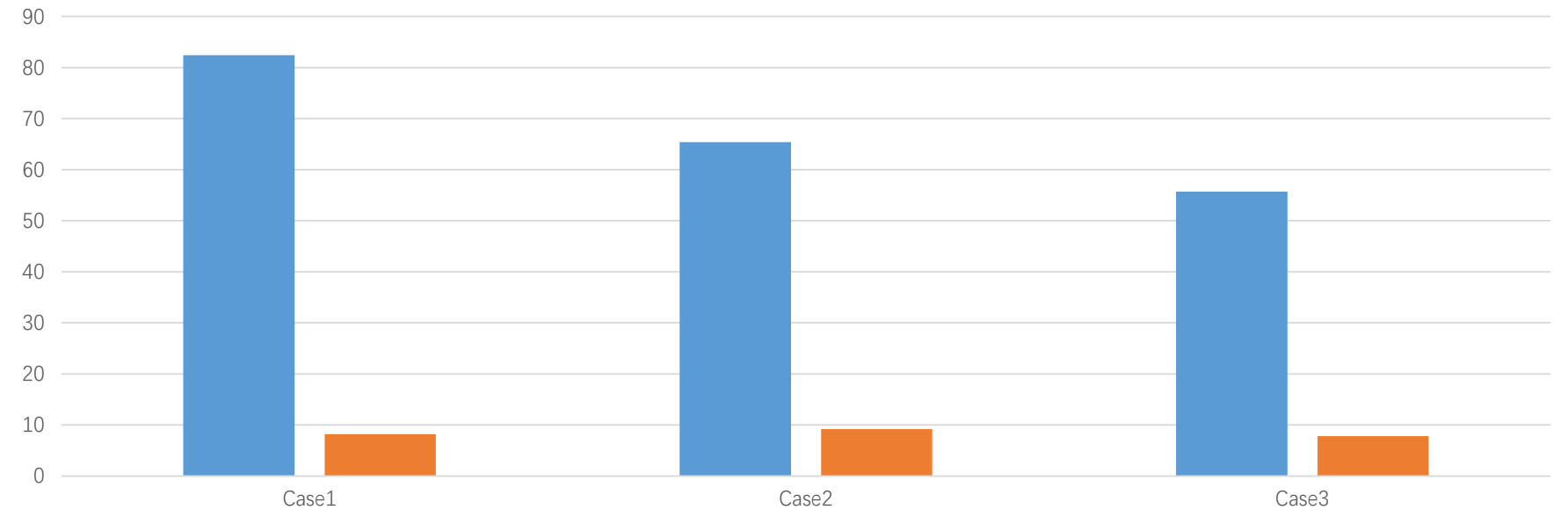

■MySQL ■Kudu

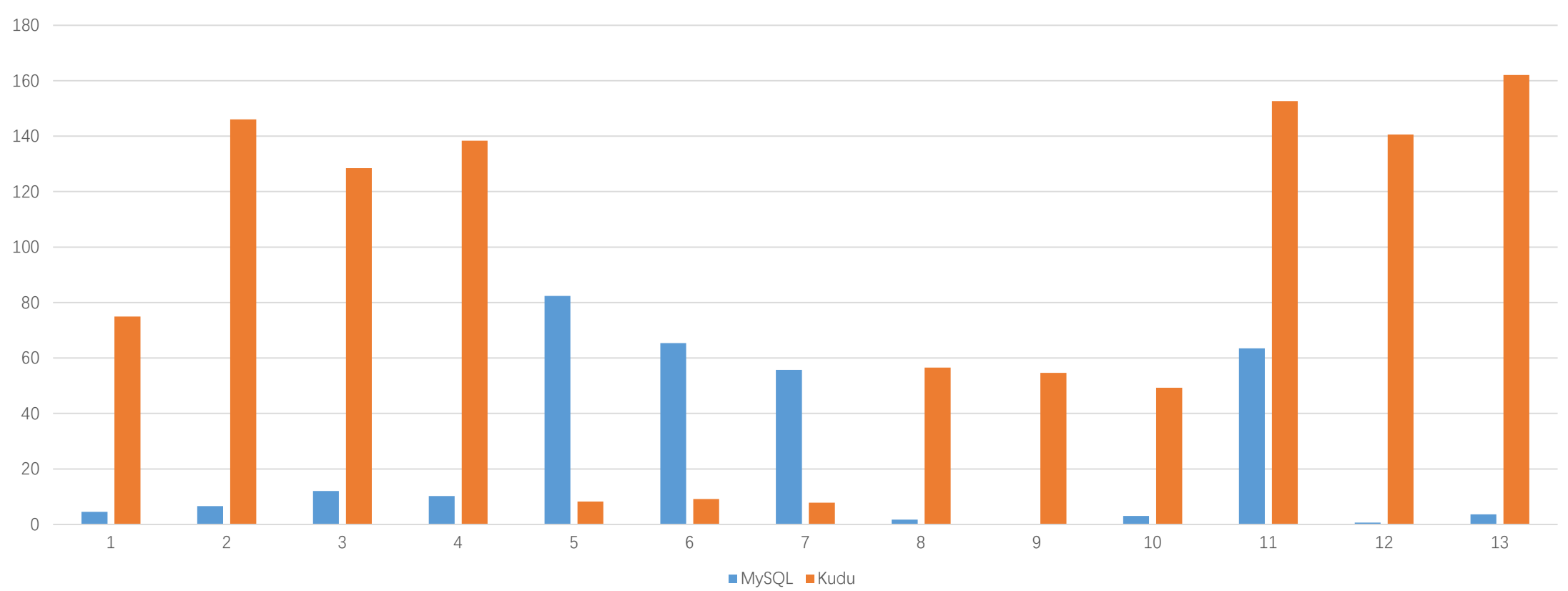

Query Test

- Motivation
- Introduction of Kudu
- Deployment and Configuration
- Query Test
- Conclusion

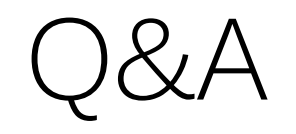